# Check-its and Help-Me's!

Help Mel

*A little note about check-its, how they work, what they are looking for and the kinds of error's and/or feedback you can expect.* 

Check It!

### Let's start with Check-Its!

How it works – you will be guided on what it is you are supposed to be doing, you will then be shown what the OUTPUT of your program should produce.

Your final output should look like this:

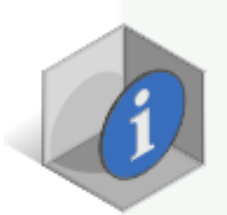

Check It!

Rental Code: D Rental Period: 5 Starting Odometer: 1234 Ending Odometer: 2222 Miles Driven: 988 Amount Due: \$324.40

You will see a prompt indicating what your code should look like to follow.

What the "checkit" will look for **EXACTLY** is in the box

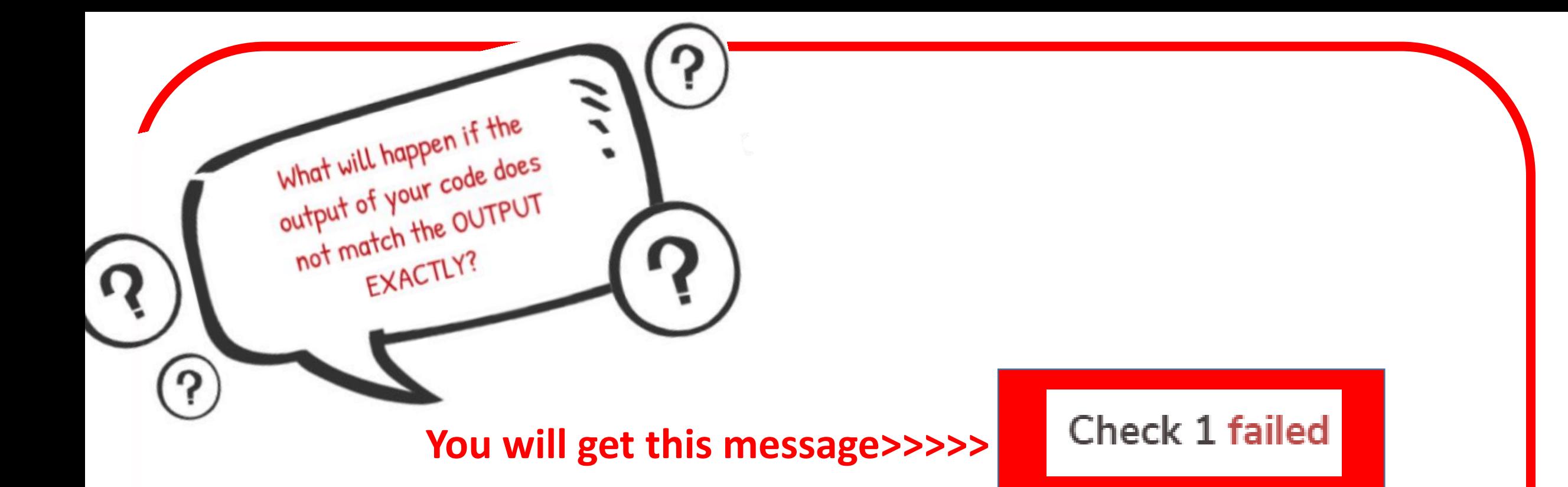

*Not a fun message to get, especially when you are first starting to learn how to code, right? So what exactly COULD it mean?* 

### **There are usually two reasons a check-it fails:**

- 1) The code didn't run because you had some sort of syntax error in your code.
- 2) The OUTPUT of the code you have written does not match EXACTLY what the check-it is looking for

### **(1) What IS a syntax error anyway?**

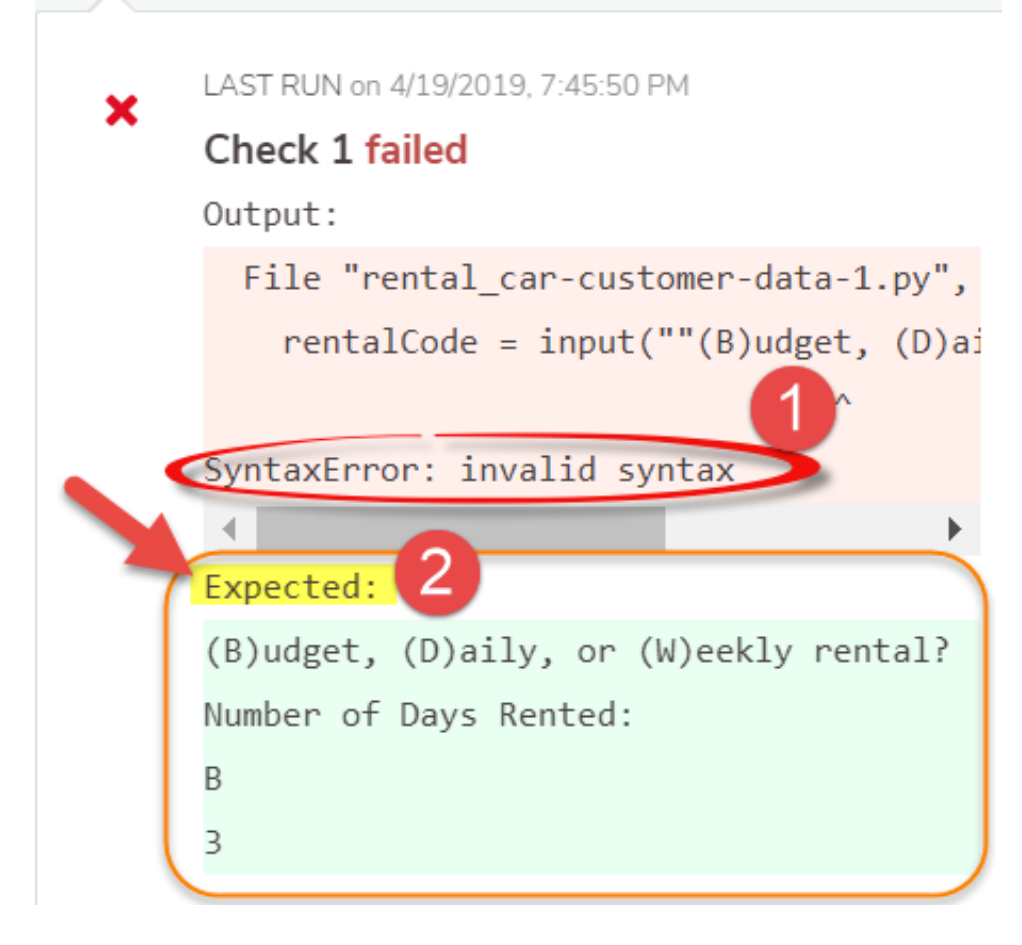

This is an example of a syntax error. A syntax error means there is something in the code that is confusing the system so it won't run. A syntax error is like making a spelling mistake, or forgetting to put the period at the end of a sentence. Code works much the same way.

The "check-it" will show SyntaxError: telling **WHAT** the error is and **WHERE** the error is located.

### Output:

File "rental\_car-customer-data-1.py", **line 10 rentalCode = input(""(B)udget, (D)aily, or (W)eekly rental?')** ^

### SyntaxError: invalid syntax

In this particular example, the input statement has a (") at the beginning of the statement, and a (') at the end. That is considered a syntax statement because the two don't match. String literals in python are surrounded by either single quotation marks, or double quotation marks.

'hello' is the same as "hello". As long as they match, you can almost always use either.

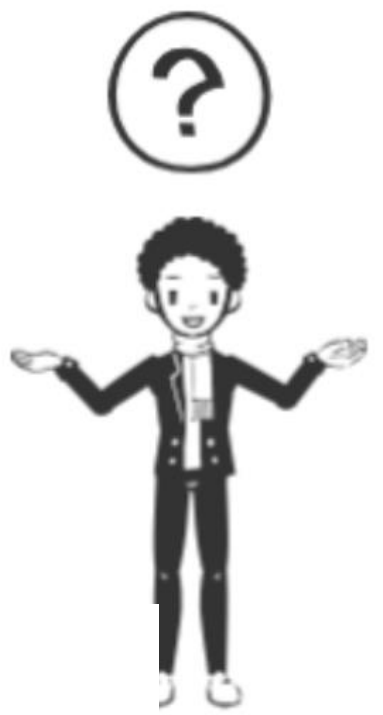

### **(2) Whaddya mean my OUTPUT doesn't match?**

**CUECK T Lalled** 

Output:

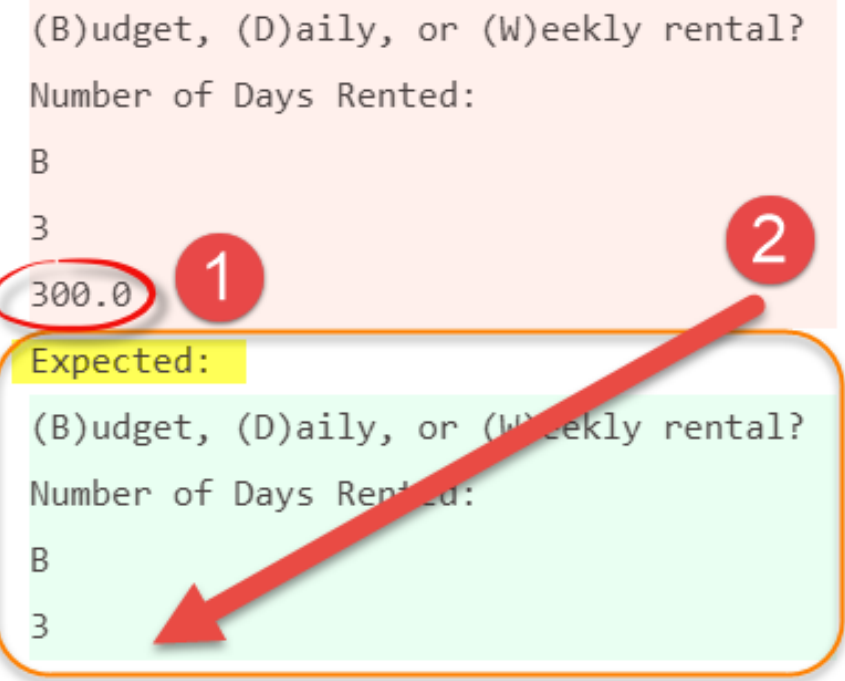

This is an example when the OUTPUT your code generates does not match.

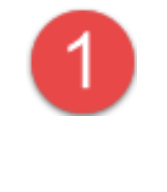

In this example, the code prints out an additional line of information: **300.0**

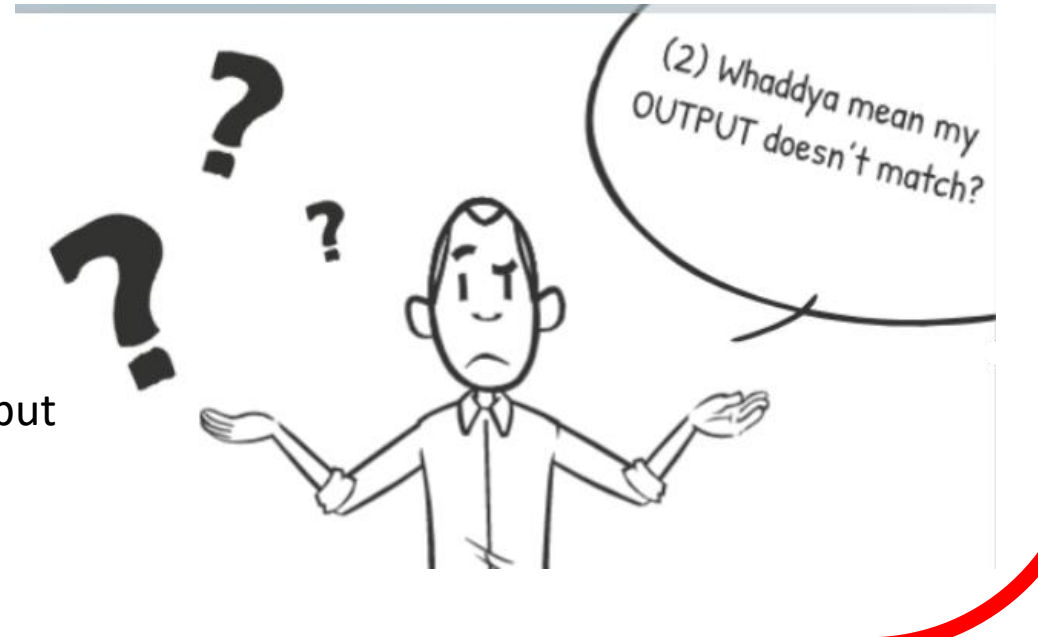

If the code you wrote doesn't produce the EXACT output asked for, the check-it will fail! In this case, the code written produces an extra piece of information – the **300.0**. That was NOT was expected.

# Ok – so my check-it failed, now what?

IF you have a syntax error, you should review your code to make sure you spelled everything correctly, the names of variables are the same throughout, you matched (") or (') etc.

If you discover that your output doesn't match, see if you can figure out why.

Check It!

….either way, how do I figure out how to fix it? That's where the "HELP ME!" button comes in….

Help Me!

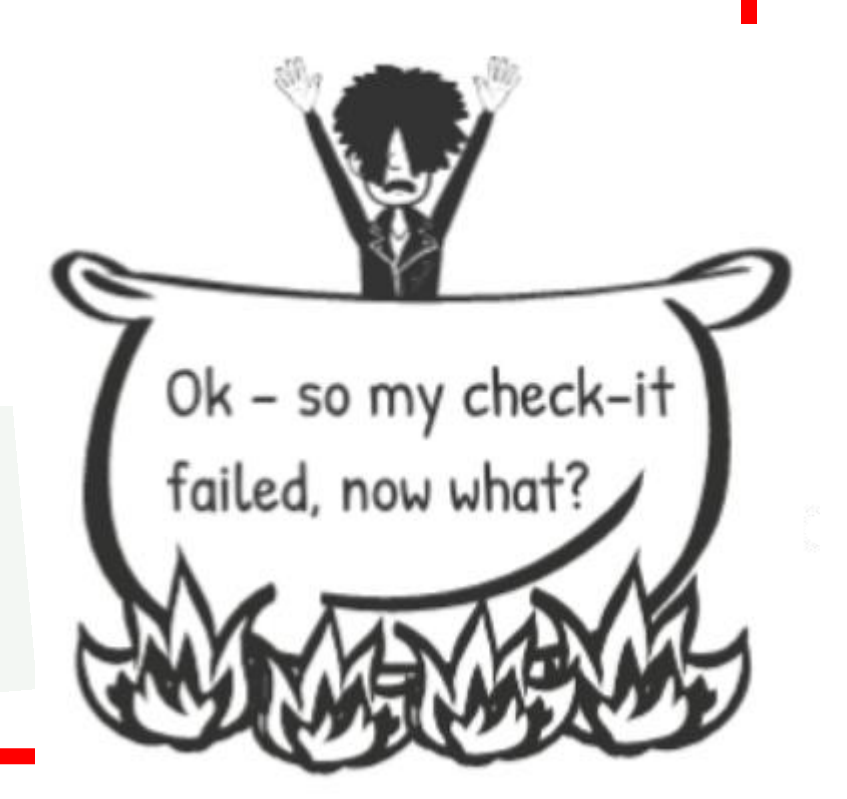

# WHERE do these "Help Me!'s" Live?

**You will find a "Help Me!" toward the end of the assignment within Codio. You should do the check-it's BEFORE clicking on the "Help-Me!" button!** 

Help Me!

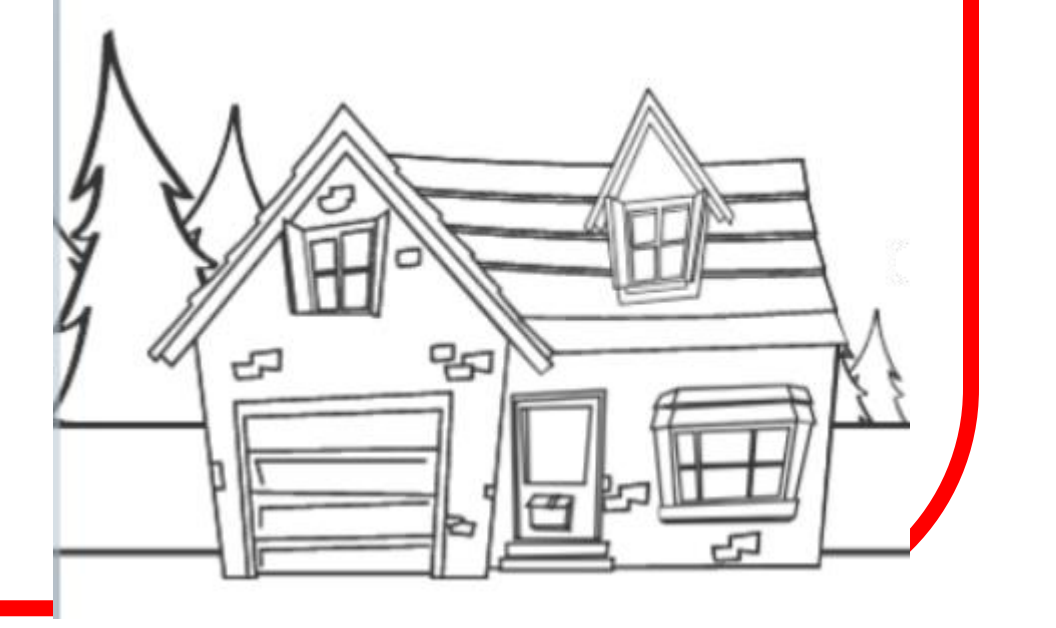

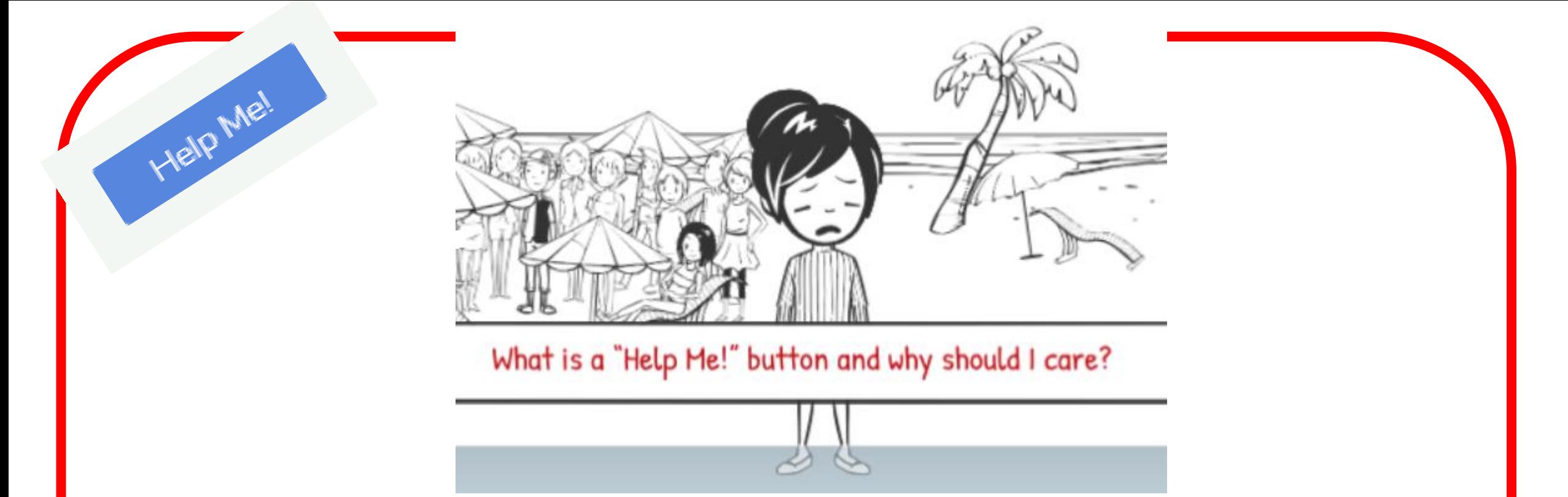

How it works – IF you click on the "Help Me!" button, your code will be analyzed by our friend *Jitt*– she's what we call a Just In Time Tutor (thus the spelling of her name.) *Jitt* will match what you have written against what lots of other students have written, and will provide input and advice about your code. That feedback will include a review of the concepts that have been covered for that particular assignment along with some common mistakes others make with that concept, some examples, and some additional advice for how to fix code that isn't working the way you want it to, and where to go for additional help and advice.

# Can I see an example of how Help

# Me! Works?

### Of course!

Help Me!

If you would like feedback on this assignment before you submit to CheckIt!, click the HelpMe! button. Your feedback will be most helpful if you have already eliminated syntax errors.

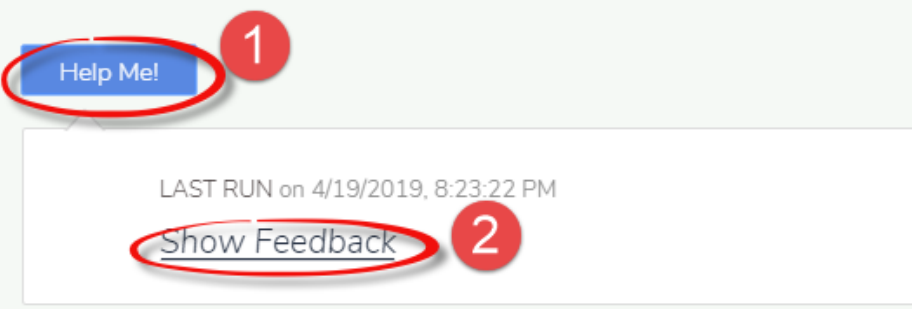

This is an example of what the Help Me! button looks like.

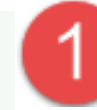

**Notice the blue "Help Me!" button – it looks almost the same as the "Check-it" button – the difference? It says "Help Me!" instead of Check-It! Lol!**

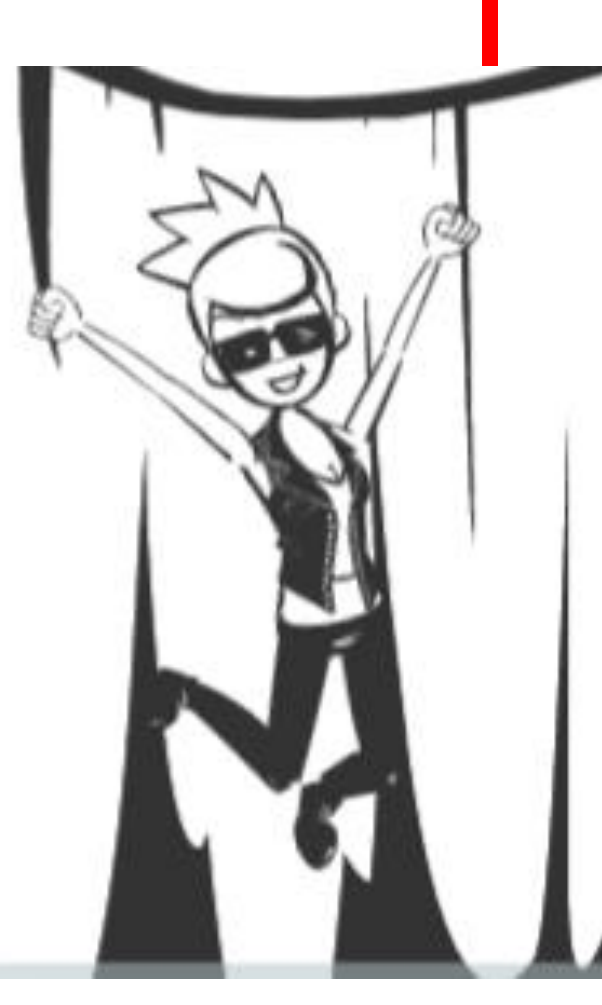

**After you have clicked the "Help Me!" button, it will take a few seconds to process, then a link will appear that says "Show Feedback"** 

# Help Me!

### What will I see if I click "Show Feedback"?

A copy of the code you have written will show up at the top and be labeled: "**Your Solution**"

"**Your solution**" (*code*) will have different color highlights – in this example, there are highlights for **two** areas of code. The TWO and the THREE within the code are highlighted under the "solution highlights" further down.

Depending upon "**Your Solution,**" you will be given different advice and recommendations for fixing your code, or making your code more robust.

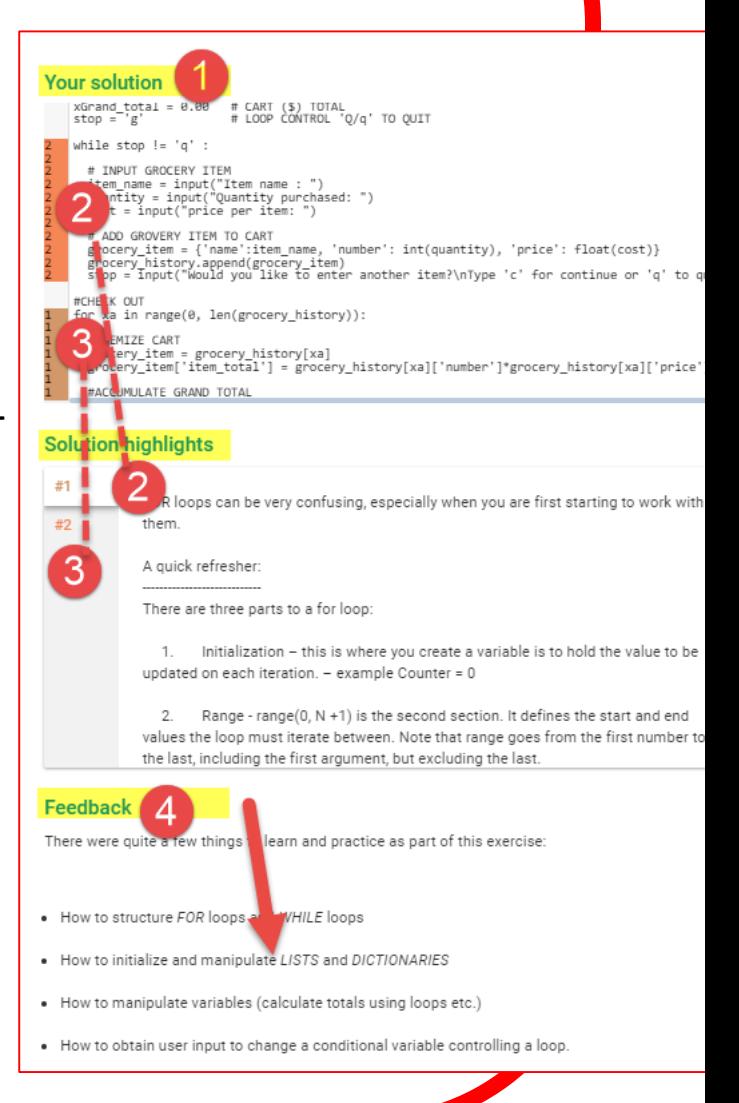

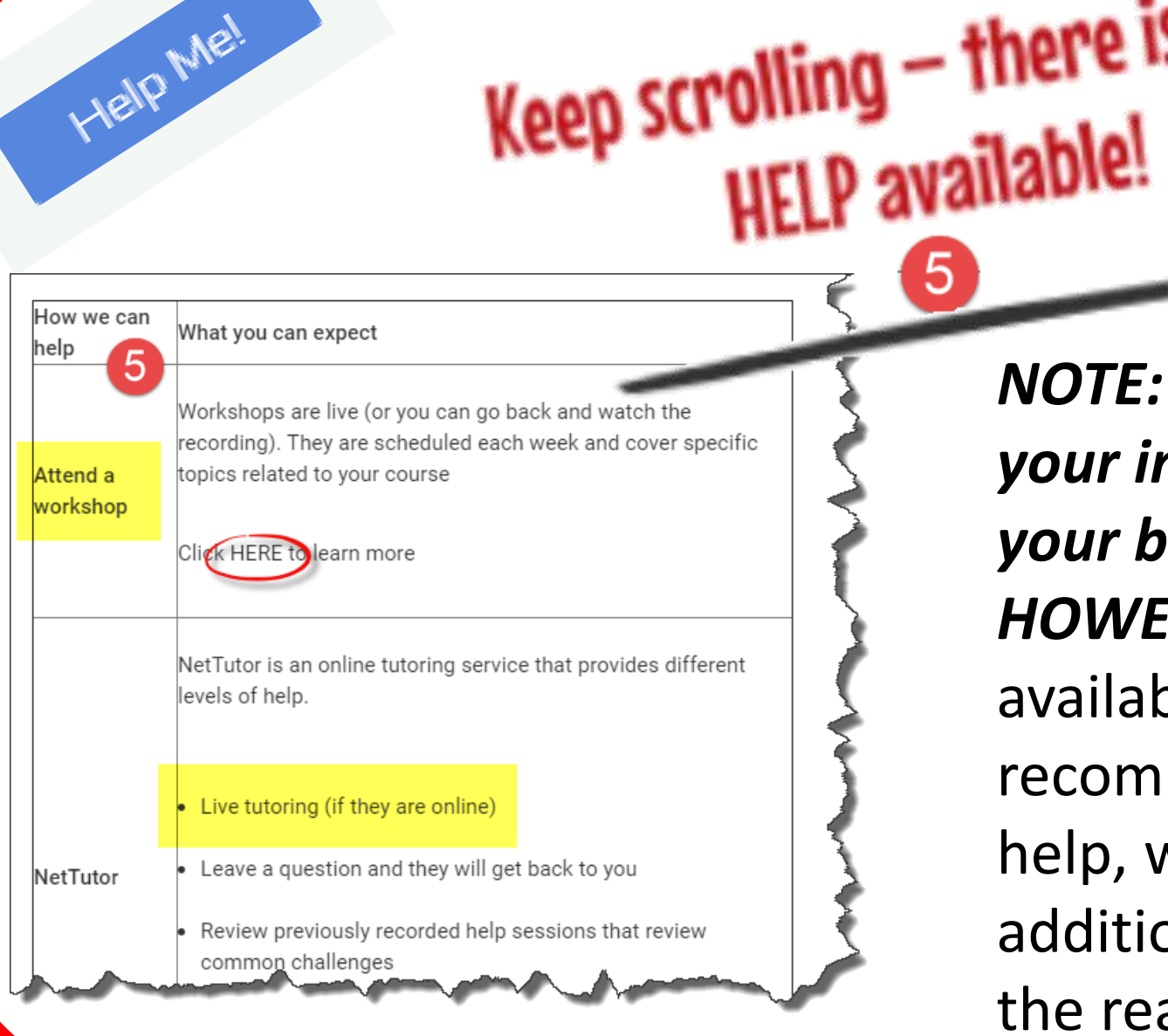

*NOTE: Always check in with your instructor first! They are your best source of help! HOWEVER* – if they aren't available or if their recommendations STILL don't help, we also have an additional support team at the ready to lend a hand!

g – there is MORE